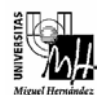

# SISTEMAS ELECTRÓNICOS DE CONTROL curso 2002-2003

## PRÁCTICA 9: Control en Posición de un Servomotor de CC mediante Realimentación del Estado

### **1. Objetivos.**

- Controlar un servomotor de CC en posición mediante la técnica de realimentación del estado utilizando un computador como elemento de control.
- Identificación completa del sistema de segundo orden correspondiente al servomotor de CC.
- Estudiar los problemas de la implantación práctica de un sistema de control por realimentación del estado.

### **2. Introducción.**

Se pretende realizar el control en posición de un servomotor de CC utilizando la técnica de realimentación del estado. Dicho control será implementado en un computador utilizando la tarjeta de adquisición de datos ACL-8112PG, de NuDAQ. El algoritmo de control se realizará directamente en Simulink, de modo que para interactuar desde Simulink con la tarjeta de adquisición de datos se utilizará el software *Extended Real Time Toolbox*, de Humusoft.

El objetivo es que se introduzca al servomotor una tensión de referencia para la posición y que éste alcance dicha posición satisfaciendo las condiciones impuestas de diseño. Para conseguir que el servomotor siga la posición de referencia introducida será necesario diseñar un servosistema. En esta práctica nos limitaremos a diseñar un regulador mediante realimentación del estado para satisfacer las condiciones de régimen transitorio, y en una práctica posterior, se realizará el diseño del servosistema en posición, ajustando el error en régimen permanente.

Para diseñar el control en posición del servosistema deberán realizarse los siguientes pasos:

- 1) El primer paso es obtener el modelo matemático del servomotor. Este modelo se obtendrá realizando una identificación del sistema.
- 2) El modelo obtenido será modelado en representación interna y, posteriormente, se pasará al dominio discreto.
- 3) Utilizando el modelo discreto y considerando las especificaciones de diseño, se establecerá el valor del regulador.

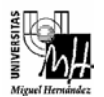

- 4) Se comprobará mediante una simulación que el comportamiento del sistema con el regulador seleccionado es el deseado.
- 5) Por último, tras comprobar que se cumplen las especificaciones de diseño en el sistema simulado, se implementará el regulador en el sistema real.

### **3. Identificación del servomotor.**

El proceso de identificación pretende caracterizar matemáticamente la función de transferencia del proceso mediante la respuesta del sistema, obtenida en la entrada del convertidor A/D, como resultado de aplicar una tensión de excitación o control generada por el computador mediante el convertidor D/A.

Para realizar la identificación de este sistema se debe estudiar su respuesta en bucle abierto frente a una entrada en escalón. El esquema de control en posición de un motor de CC en bucle abierto se puede modelar como:

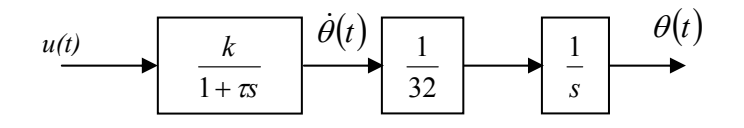

donde  $u(t)$  es la tensión de referencia que se introduce en el servomotor,  $\dot{\theta}(t)$  es la tensión proporcional a la velocidad angular y  $\theta(t)$  es la tensión proporcional a la posición.

La ganancia  $\frac{1}{32}$  se introduce para modelar el reductor del servomotor. El sensor analógico de velocidad se encuentra situado antes del reductor, mientras que el sensor analógico de posición está en el círculo afectado por el factor de reducción. Dicho factor de reducción es 1:32, es decir, para cada vuelta que realiza el círculo en el que se encuentra el sensor de posición, el círculo donde está el sensor de velocidad efectúa 32.

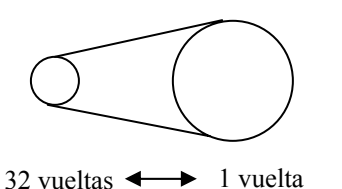

Factor de reducción: 1:32

Como puede observarse en el diagrama de bloques mostrado anteriormente, la posición del servomotor se obtiene integrando la velocidad.

Para identificar el sistema completo únicamente debe determinarse el sistema de primer orden cuya respuesta es la velocidad del servomotor. Es decir, hay que identificar la función de transferencia:

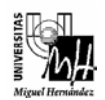

$$
G(s) = \frac{k}{1 + \tau s}
$$

donde *k* es la ganancia del sistema y se obtiene como el cociente del valor final alcanzado por la señal de salida y la magnitud del escalón aplicado al sistema; y la constante de tiempo τ corresponde al tiempo transcurrido desde el inicio del escalón hasta que la salida alcanza el 63%, aproximadamente, del valor final.

**Ejercicio 1.** Identificar el sistema de primer orden que a partir de una tensión de entrada proporciona como salida la velocidad del servomotor (sin freno). Puesto que el rango de tensiones que se puede suministrar va de 0 a 10V, se deben tomar medidas de la respuesta del sistema para una entrada de 5V. No obstante no es suficiente hallar la función de transferencia evaluando los resultados obtenidos ante un único escalón. Se debe comprobar también la linealidad del sistema, es decir, comprobar si con escalones de entrada de distinta magnitud, se obtiene la misma función de transferencia. Para ello, obtendremos la función de transferencia para escalones de 1, 3, 5, 7 y 9 voltios (por ejemplo). A partir de las respuestas obtenidas (en el caso de que el proceso no sea lineal, y siempre es no lineal en mayor o menor medida) debemos elegir una función de transferencia que sea un compromiso entre todas ellas.

Para tomar los datos de cada uno de los experimentos (para escalones de distinta magnitud) utilizaremos el esquema siguiente:

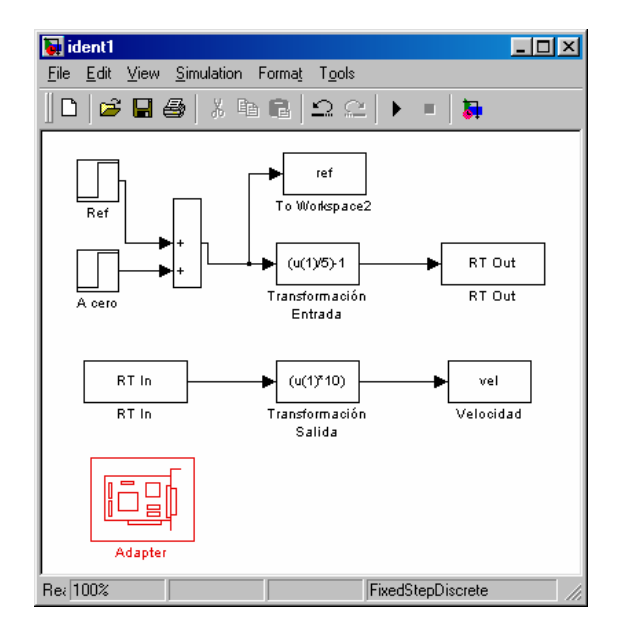

Previamente será necesario realizar las siguientes conexiones de la tarjeta con el servomotor:

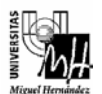

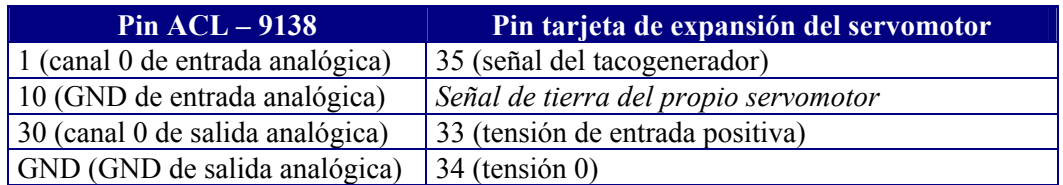

La salida del sistema será la tensión de referencia que se introduce al servomotor. Dicha tensión será introducida por el canal 0 de salida analógica. La entrada al sistema corresponderá a la velocidad analógica del servomotor, que será leída por el canal 0 de entrada analógica.

En los bloques *RT Out* y *RT In* se especificará el canal de salida y entrada (en ambos casos el canal 0, que corresponde al *Adapter Channel* 1) y el periodo de muestreo (0.01 seg).

#### **4. Modelado en representación interna del sistema.**

Una vez que se ha identificado el sistema, el siguiente paso es modelarlo en variables de estado. Como es conocido un sistema admite infinitas representaciones en variables de estado. Sin embargo, a la hora de implementar un esquema de control en un sistema real, interesa que dichas variables tengan sentido físico, de modo que puedan medirse fácilmente en el sistema real. Por esta razón para modelar el servomotor en representación interna se elegirán como variables de estado la posición y la velocidad, tal como se muestra en el siguiente diagrama de bloques:

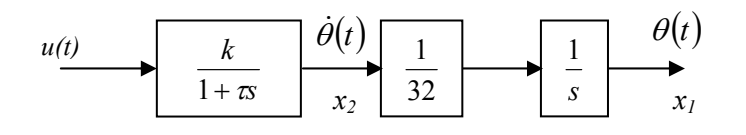

**Ejercicio 2.** Modelar el sistema en representación interna considerando como variables de estado la posición y la velocidad del servomotor, tal como se ha mostrado en el diagrama de bloques anterior. Es decir, se tomarán como variables de estado:

$$
x_1(t) \equiv \theta(t)
$$
  

$$
x_2(t) \equiv \dot{\theta}(t)
$$

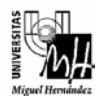

#### **5. Discretización del sistema.**

Puesto que se va a realizar un control digital por realimentación del estado, ya que se va utilizar el computador para implementar el control, es necesario obtener el sistema discreto equivalente al sistema continuo modelado anteriormente.

Es decir, considérese el sistema continuo modelado en representación interna como:

$$
\dot{x}(t) = Ax(t) + Bu(t)
$$
  

$$
y(t) = Cx(t)
$$

En un esquema de control digital la señal de entrada al sistema deberá convertirse a continua, para ello se utilizará un bloqueador de orden 0, mientras que la salida del sistema deberá muestrearse. El diagrama de bloques del sistema continuo considerando que forma parte de un sistema de control digital es el siguiente:

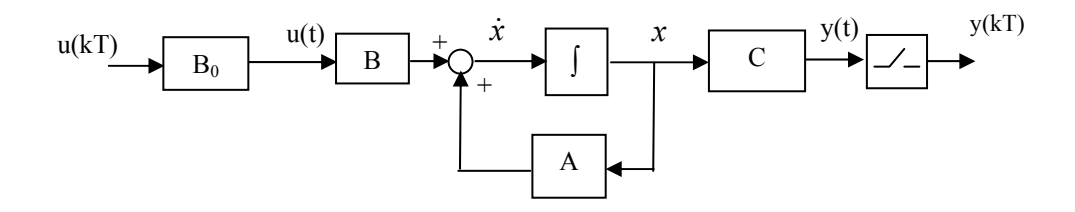

Para realizar el diseño del sistema de control, es decir, para diseñar la matriz de realimentación del estado es necesario discretizar el sistema continuo, es decir, hay que obtener el sistema discreto que sustituye al conjunto bloqueador de orden cero, sistema continuo y muestreador.

El sistema discreto equivalente al sistema continuo vendrá dado por:

$$
x[(k+1)T] = G(T)x(kT) + H(T)u(kT)
$$
  

$$
y(kT) = Cx(kT)
$$

donde

$$
G(T) = e^{AT}
$$

$$
H(T) = \left(\int_0^T e^{A\lambda} d\lambda\right) B
$$

El diagrama de bloques del sistema discreto equivalente al sistema continuo es el siguiente:

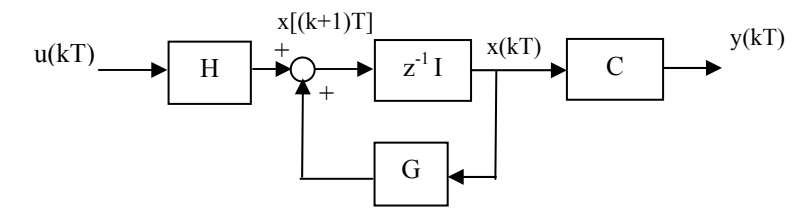

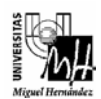

Para discretizar el sistema continuo en representación interna puede utilizarse la función de Matlab **c2d**.

**» [G,H]=c2d(A,B,T)** convierte el sistema continuo en el sistema discreto considerando que existe un retenedor de orden cero en la entrada y asumiendo un periodo de muestreo de T segundos.

#### Elección del periodo de muestreo

Para una correcta discretización del sistema continuo, el periodo de muestreo debe ser menor que la constante de tiempo del sistema. Habitualmente se selecciona el periodo de muestreo *T* de forma que se cumpla:

$$
T < \frac{\tau}{10}
$$

donde  $\tau$  es la constante de tiempo del sistema.

Lógicamente el periodo de muestreo seleccionado debe ser admisible por el sistema de adquisición. Para la realización de la práctica un periodo de muestreo de 0.01 segundos será válido.

**Ejercicio 3.** Obtener el sistema discreto en representación interna equivalente al sistema continuo modelado en el ejercicio 2. Considerar un periodo de muestreo de 0.01 segundos, comprobando que dicho periodo es válido para discretizar el sistema.

### **6. Análisis del sistema.**

Para realizar el control por realimentación del estado las variables de estado deben ser medibles. En este caso las variables de estado corresponden a la posición y a la velocidad del servomotor, de forma que pueden ser medidas mediante el sensor analógico de posición (potenciómetro) y el sensor analógico de velocidad (tacogenerador). En el caso de que las variables de estado no fueran medibles sería necesario diseñar un observador para estimar su valor.

Por otra parte, para poder implantar un control por realimentación del estado, el sistema debe ser controlable. Si el sistema no fuera controlable, su comportamiento sería independiente de la entrada, por lo que no sería modificable a pesar de realizar una realimentación del estado sobre ella.

Como es conocido, para saber si un sistema lineal e invariante en el tiempo es controlable, únicamente hay que comprobar que el rango de la matriz de controlabilidad

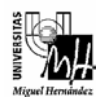

*Q* coincida con el orden del sistema. Sin embargo no sólo basta con comprobar que el rango de la matriz sea del orden del sistema, sino que hay que verificar que la matriz no esté mal condicionada, es decir, que la matriz no sea casi singular. Para comprobar si una matriz está mal condicionada, se puede utilizar la función de Matlab **cond**:

**» cond(Q)** 

Esta función devuelve el número de condición de la matriz. Este número corresponde al cociente entre el mayor valor propio y el menor. Cuanto mayor sea este número, peor condicionada está la matriz, por lo que más próxima está a ser singular.

A efectos de control, si la matriz es controlable pero está mal condicionada será necesario una señal de control desorbitada, por lo que no se podrá implantar el control en el sistema real.

**Ejercicio 4.** Determinar si es realmente posible implantar un control en posición por realimentación del estado en el servomotor considerando el sistema modelado en variables de estado con sentido físico.

### **7. Identificación completa del servomotor de CC.**

En el apartado 3 se indicó que el esquema de control en posición de un motor de CC en bucle abierto se podía modelar de la siguiente manera:

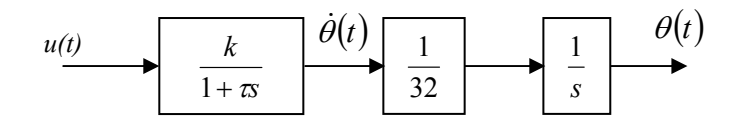

donde:

- *u(t)* es la tensión de referencia que se introduce en el servomotor,
- $\dot{\theta}(t)$  es la tensión proporcional a la velocidad angular,
- $\cdot$   $\theta(t)$  es la tensión proporcional a la posición,
- la ganancia  $\frac{1}{32}$  representa el reductor del servomotor, y
- la posición del servomotor se obtiene integrando la velocidad.

Con este modelo, para identificar el sistema completo únicamente debía determinarse el sistema de primer orden cuya respuesta es la velocidad del servomotor. Es decir, hay que identificar la función de transferencia:

$$
G(s) = \frac{k}{1 + \tau s}
$$

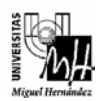

Sin embargo el modelo mostrado anteriormente no corresponde al modelo real del motor. En este modelo para obtener la posición del servomotor simplemente se ha integrado la velocidad. Esto sería correcto si la velocidad hubiera sido medida en *rad/s*, de forma que al integrar la velocidad se obtendría la posición en *rad*. Pero realmente la velocidad medida en el servomotor no corresponde a *rad/s*, sino a valores de tensión proporcionados por el tacogenerador. Del mismo modo, la posición del servomotor no corresponde a *rad*, sino a valores de tensión proporcionados por el potenciómetro. Por esta razón no es correcto considerar un modelo en el que para obtener la posición simplemente se ha integrado la velocidad.

El modelo completo del servomotor de CC que vamos a considerar es el siguiente:

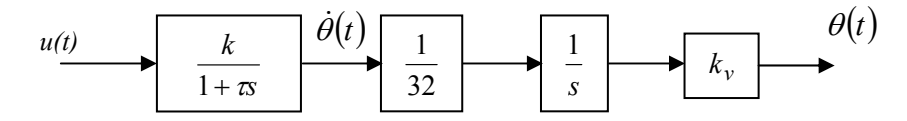

donde el término *kv* se ha introducido para modelar la relación entre la posición medida realmente en el servomotor y la posición que se obtiene al integrar la velocidad.

**Ejercicio 5.** Identificar el modelo completo del servomotor de CC. Puesto que en *ejercicio 1* fue identificado el sistema de primer orden que a partir de una tensión de entrada proporciona como salida la velocidad del servomotor (sin freno), para identificar el sistema completo basta con identificar la constante  $k<sub>v</sub>$ . Es decir hay que encontrar la relación entre la posición real del servomotor (tensión medida en el potenciómetro) y la posición obtenida en el modelo al integrar la velocidad.

El potenciómetro genera un valor de tensión entre  $-10V$  y  $+10V$  proporcional al ángulo girado por el eje del motor. La relación entre la tensión y el ángulo es la siguiente:

- Valores de tensión entre 0V y +10V corresponden a ángulos entre 0<sup>°</sup> y 180<sup>°</sup>.
- Valores de tensión entre -10V y +0V corresponden a ángulos entre  $180^\circ$  y  $360^\circ$ .

Por tanto, para ángulos en torno a los 180º, los valores de tensión pueden cambiar bruscamente de –10V a +10V. Por esta razón en el control en posición se trabajará con ángulos entre  $0^{\circ}$  y 180<sup>°</sup>, es decir, con valores de tensión entre +0V y +10V.

Para obtener la posición real del servomotor se implementará el siguiente esquema de Simulink:

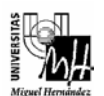

*Ingeniería Téc. Telecomunicaciones – Esp. Sist. Electrónicos*

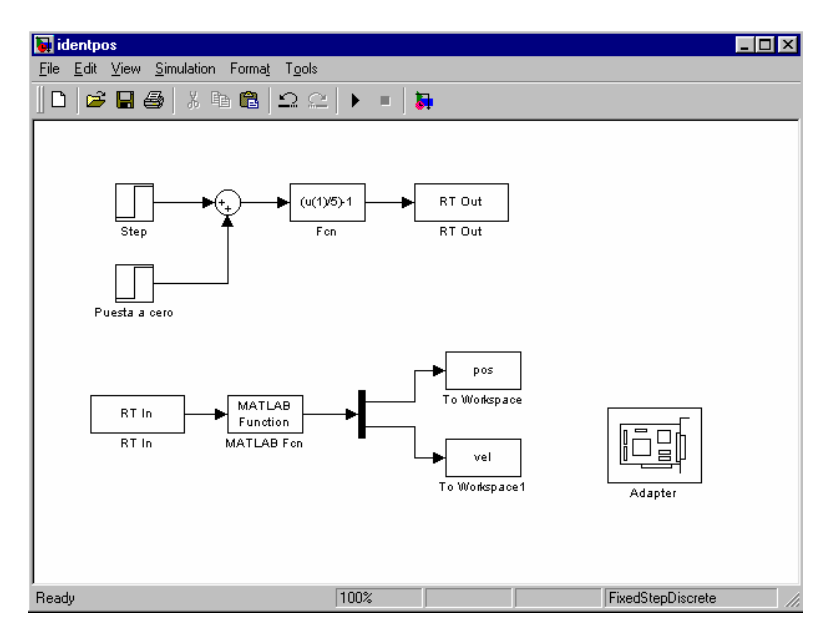

Previamente será necesario realizar las siguientes conexiones de la tarjeta con el servomotor:

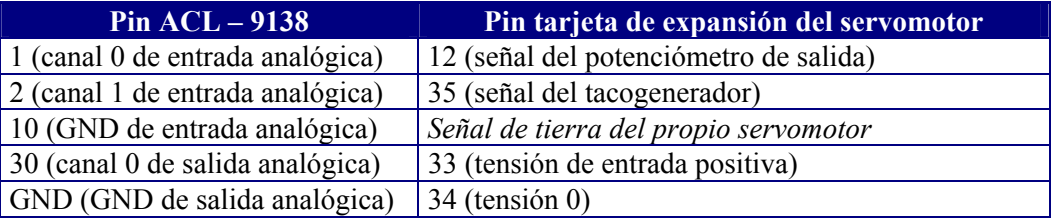

La salida del sistema será la tensión de referencia que se introduce al servomotor. Dicha tensión será introducida por el canal 0 de salida analógica. La entrada al sistema corresponderá a la posición analógica del servomotor, que será leída por el canal 0 de entrada analógica, y a la velocidad analógica, que será leída por el canal 1 de entrada analógica.

En el bloque *RT Out* se especificará el canal de salida. En este caso dicho canal es el 0, que corresponde al *Adapter Channel* 1. Así mismo se indicará el periodo de muestreo (0.01 seg).

En el bloque *RT In* se especificarán los canales de entrada. En este caso los canales de entrada son el 0 (posición del servomotor) y el 1 (velocidad). Por lo tanto en *Adapter Channel* introduciremos el vector [1 2]. Al igual que con el bloque *RT Out*, en este bloque se indicará el periodo de muestreo (0.01 seg).

En el bloque *MATLAB Fcn* se introduce la transformación de la señal de entrada: u\*10.

Para obtener la posición del servomotor se introducirá como entrada al motor un escalón unitario.

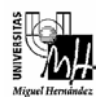

Una vez obtenida la posición real del servomotor, el siguiente paso es generar la posición del servomotor utilizando nuestro modelo en bucle abierto con constante *kv* unitaria. Para ello se simulará el esquema introduciendo como entrada un escalón unitario. De esta forma el valor que debe tomar la constante  $k<sub>v</sub>$  corresponde al cociente entre la posición real y la simulada.

Comprobar que el modelo identificado posee el mismo comportamiento que el servomotor de CC real.

#### **Ejercicio 6.**

a) Modelar el sistema en representación interna considerando como variables de estado la posición y la velocidad del servomotor, tal como se muestra en el siguiente diagrama de bloques:

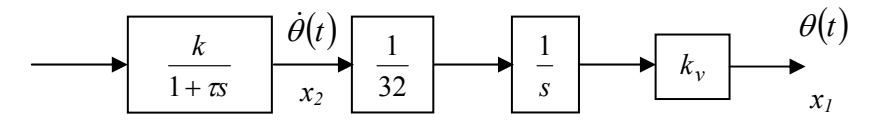

Es decir, se tomarán como variables de estado:

$$
x_1(t) \equiv \theta(t)
$$
  

$$
x_2(t) \equiv \dot{\theta}(t)
$$

- b) Obtener el sistema discreto en representación interna equivalente al sistema continuo modelado en el apartado *a)*. Considerar un periodo de muestreo de 0.01 segundos.
- c) Determinar si es realmente posible implantar un control en posición por realimentación del estado en el servomotor considerando el sistema modelado en variables de estado con sentido físico.

### **8. Diseño del bucle de realimentación del estado.**

El esquema de control del sistema con realimentación del estado es el siguiente:

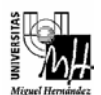

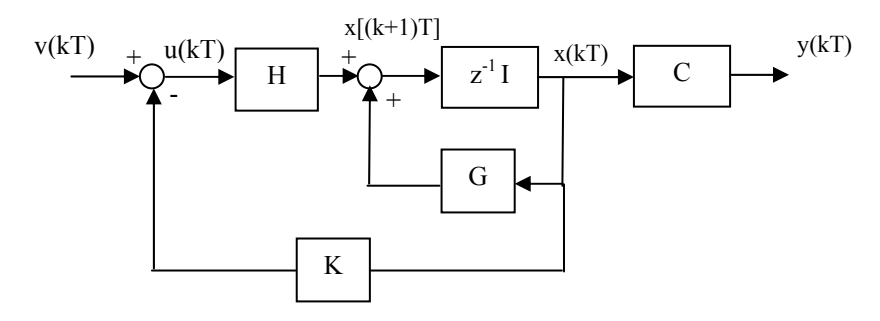

donde la matriz de realimentación del estado  $K = [k_1 \quad k_2]$  permite fijar la dinámica del sistema.

Para realizar el diseño de la matriz de realimentación es más cómodo transformar el sistema a la representación en forma canónica controlable (FCC). Por lo tanto hay que encontrar la matriz *T* de transformación a la FCC

$$
x(k) = T\widetilde{x}(k)
$$

de forma que la ecuación de estado:

$$
\widetilde{x}(k+1) = T^{-1}GT\widetilde{x}(k) + T^{-1}Hu(k) = \widetilde{G}\widetilde{x}(k) + \widetilde{H}u(k)
$$

$$
y(k) = CT\widetilde{x}(k) = \widetilde{C}\widetilde{x}(k)
$$

está en la FCC. Recordemos que la matriz T se obtiene a partir de la matriz de controlabilidad.

Una vez transformado el sistema a la FCC, mediante la matriz de realimentación del estado  $\tilde{K} = \begin{bmatrix} \tilde{k}_1 & \tilde{k}_2 \end{bmatrix}$  se fijará la dinámica del sistema, tal como se muestra a continuación:

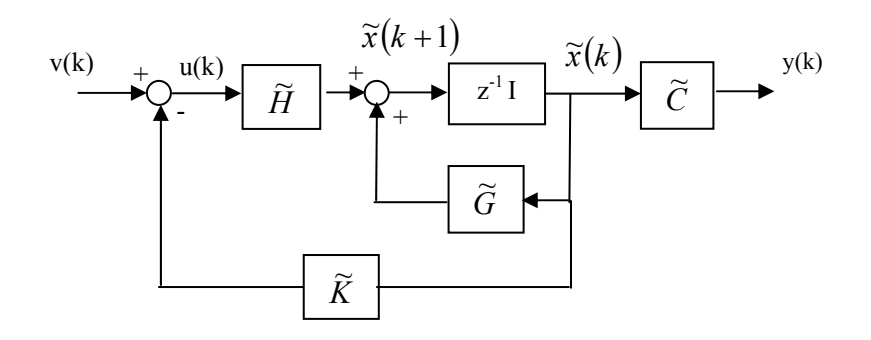

El esquema de control anterior modela el sistema en FCC de forma que permite calcular la matriz de realimentación del estado de forma sencilla a partir de las especificaciones de diseño. Sin embargo, este esquema realimenta variables de estado que no son medibles realmente en el servomotor. La transformación a la FCC sólo es útil para diseñar la matriz de realimentación. El bucle de realimentación debe implantarse en el sistema modelado utilizando variables de estado con sentido físico. Por tanto será

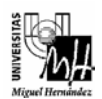

necesario convertir las variables de estado a la FCC antes de multiplicar por la matriz de realimentación, tal como se muestra a continuación:

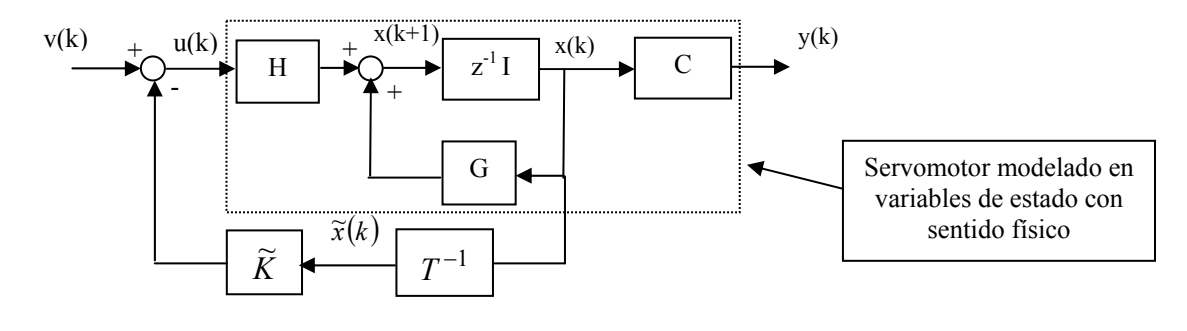

**Ejercicio 7.** Calcular la matriz de transformación *T* del sistema en representación en variables de estado con sentido físico a la representación en forma canónica controlable (FCC). Simular el comportamiento del sistema modelado en FCC y comprobar que coincide con el sistema modelado en variables de estado con sentido físico.

**Ejercicio 8.** Diseñar un control en posición del servomotor por realimentación del estado de forma que se satisfagan las siguientes especificaciones:

(i) La respuesta del sistema debe ser críticamente amortiguado y el tiempo de establecimiento debe ser inferior a 0.3 segundos.

Nota: El tiempo de establecimiento para un sistema continuo de segundo orden críticamente amortiguado ( $\zeta = 1$ ) ante entrada escalón es  $t_s \approx \frac{\tau}{\sigma}$  $t_s \approx \frac{4.73}{1}$ , donde  $\zeta$  es el coeficiente de amortiguamiento y  $\sigma$  es el factor de establecimiento.

- (ii) La respuesta del sistema debe tener una sobreoscilación del 30% y el tiempo de establecimiento debe ser inferior a 0.5 segundos.
- (iii) La respuesta del sistema debe ser con oscilaciones muertas.

En cada apartado:

- Comprobar que el sistema cumple las especificaciones de diseño en **simulación** considerando que se introduce un escalón unitario en posición:
	- Desde la posición inicial 0.
	- Desde la posición inicial 1.
- Analizar la señal de control requerida en cada caso.
- Discutir los resultados obtenidos.

Se recomienda que al simular el sistema se tenga en cuenta que la señal de entrada al sistema no excede los valores de tensión admisibles por el servomotor (de -10V a +10V). Para ello puede utilizarse el bloque *Saturation* de la librería *Nonlinear*, tal como se muestra a continuación:

![](_page_12_Picture_0.jpeg)

![](_page_12_Figure_3.jpeg)

### **9. Realización práctica del control en posición del servomotor.**

Una vez que se ha comprobado mediante simulaciones que el regulador diseñado satisface las especificaciones establecidas, el siguiente paso es llevar a cabo la implementación real del control en el servomotor. Para ello se utilizará el siguiente esquema de Simulink utilizando el software de comunicación con la tarjeta de adquisición *Extended Real Time Toolbox*:

![](_page_12_Figure_6.jpeg)

Para el correcto funcionamiento del esquema anterior será necesario realizar las siguientes conexiones de la tarjeta con el servomotor:

![](_page_13_Picture_168.jpeg)

La tarjeta de adquisición posee 2 canales de salida analógica, con un rango de valores de tensión de salida de 0V a +10V en cada canal. Por esta razón, para introducir tanto tensiones positivas como negativas, un canal se conectará al pin 33 de la tarjeta de expansión del servomotor (tensión de entrada positiva, canal 0), y el otro, al pin 14 (tensión de entrada negativa, canal 1), de forma que la diferencia de tensión entre los dos canales es la tensión de entrada al servomotor. Para generar la tensión de entrada al servomotor se procederá de la siguiente manera:

- Si la tensión a generar es positiva, se generará la tensión sólo por el canal conectado al pin 33 (tensión de entrada positiva), de modo que por el canal conectado al pin 14 (tensión de entrada negativa) se introducirá una tensión nula.
- Si hay que introducir una tensión negativa, se generará la tensión en valor absoluto por el canal conectado al pin 14 (tensión de entrada negativa), mientras que por el canal conectado al pin 33 (tensión de entrada positiva) se introducirá una tensión nula.

Esta tarea puede realizarse en una función de Matlab que denominaremos *salida.m*. Esta función se ha incluido en Simulink utilizando un bloque *MATLAB Fcn* (*Generación de salidas*) y su código es el siguiente:

```
function s = salida(u)
if u \ge 0s(1) = u;s(2) = 0;else 
  s(1) = 0;s(2) = -u;end
```
La entrada al sistema corresponderá a la posición analógica del servomotor, que será leída por el canal 0 de entrada analógica, y a la velocidad analógica, que será leída por el canal 1 de entrada analógica.

En el bloque *RT Out* se especificarán los dos canales de salida: el 0 y el 1. Por tanto en *Adapter Channel* introduciremos el vector [1 2]. Así mismo se indicará el periodo de muestreo (0.01 seg).

En el bloque *RT In* se especificarán los canales de entrada. En este caso los canales de entrada son el 0 (posición del servomotor) y el 1 (velocidad). Por lo tanto en *Adapter* 

![](_page_14_Picture_0.jpeg)

*Channel* introduciremos el vector [1 2]. Al igual que con el bloque *RT Out*, en este bloque se indicará el periodo de muestreo (0.01 seg).

En el esquema de Simulink además aparecen dos bloques *MATLAB Fcn* que se utilizan para adecuar la señal de entrada y de salida:

- *Transformación salidas*: (u/5)-1
- *Transformación entrada*: u\*10

**Ejercicio 9.** Implementar de forma real el regulador por realimentación del estado diseñado para cada uno de los apartados del *ejercicio 8*.

- Introducir un escalón unitario y comprobar la repuesta real del servomotor.
- Introducir diferentes escalones.
- Comentar los resultados obtenidos

### **Importante**

- Debe entregarse un informe detallando cada uno de los ejercicios realizados en la práctica.
- El plazo de entrega del informe de la práctica finaliza el día 27 de junio de 2003.